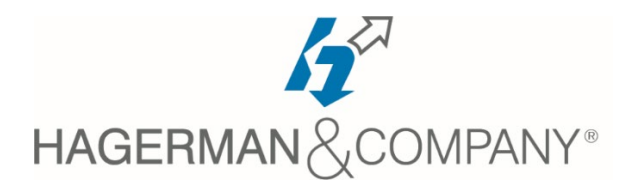

## **Revit® Structure New User Training**

## 3-day class

The Revit® Structure New User course introduces you to the basic building components of the software. The goal is to familiarize you with the tools required to create, modify, and document a parametric structural model. The examples and practices are designed to take you through a structural project from linking an architectural model through construction documentation.

- Introduction to Revit<sup>®</sup>
	- BIM and Revit<sup>®</sup>
	- Overview of the Interface
	- Opening and Saving Projects
	- Viewing Commands
- Starting a Structural Project
	- Selecting a Project Template
	- Linking and Importing Files
	- Linking in Revit® Models
	- Modifying Imported/Linked Files
	- Setting Up Levels
	- Creating Grids
- Working with Views
	- Understanding the Project Browser
		- Duplicating Views
		- Modify How the View Displays
		- Adding Callout Views
		- Creating Elevations and Sections
- Revit® Families
	- About Revit® Families
	- Loading Components
	- Modifying Components
	- Creating Additional Family Types in a Project
- Basic Sketching and Modify Tools
	- Adding General Model Elements
	- Working with Basic Modify Tools
	- Working with Additional Modify Tools
- Adding Columns
	- Adding Columns
		- Adding Isolated Footings
		- Copying and Monitoring Elements
		- Coordinating Linked Models
- **Foundations** 
	- Modeling Walls
	- Modifying Walls
	- Adding Wall Footings
	- Adding Isolated Footings
- Structural Framing
	- Modeling Structural Framing
	- Modifying Structural Framing
	- Adding Trusses
- Adding Structural Slabs
	- Modifying Structural Slabs
	- Creating Shaft Openings
- Structural Reinforcement
	- Adding and Modifying Rebar
	- Reinforcing Walls, Floors and Slabs
	- Creating Construction Documents
		- Setting up Sheets
		- Placing and Modifying Views on Sheets
		- Swapping Views on a Sheet
		- Modifying Views and View Titles
		- Printing Sheets
- Working with Annotations
	- Dimensions and Text
		- Adding Detail Lines and Symbols
		- Creating Legends
- Adding Tags and Schedules
	- Adding Tags
	- Working with Schedules
	- Graphical Column Schedules
- Creating Details
	- Setting Up Detail Views
	- Adding Detail Components
	- Annotating Details

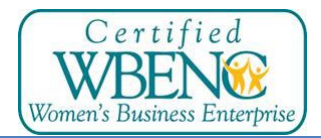